## 平板-报表浏览

在主体区中单击报表资源缩略图,进入到该报表的浏览及操作界面:

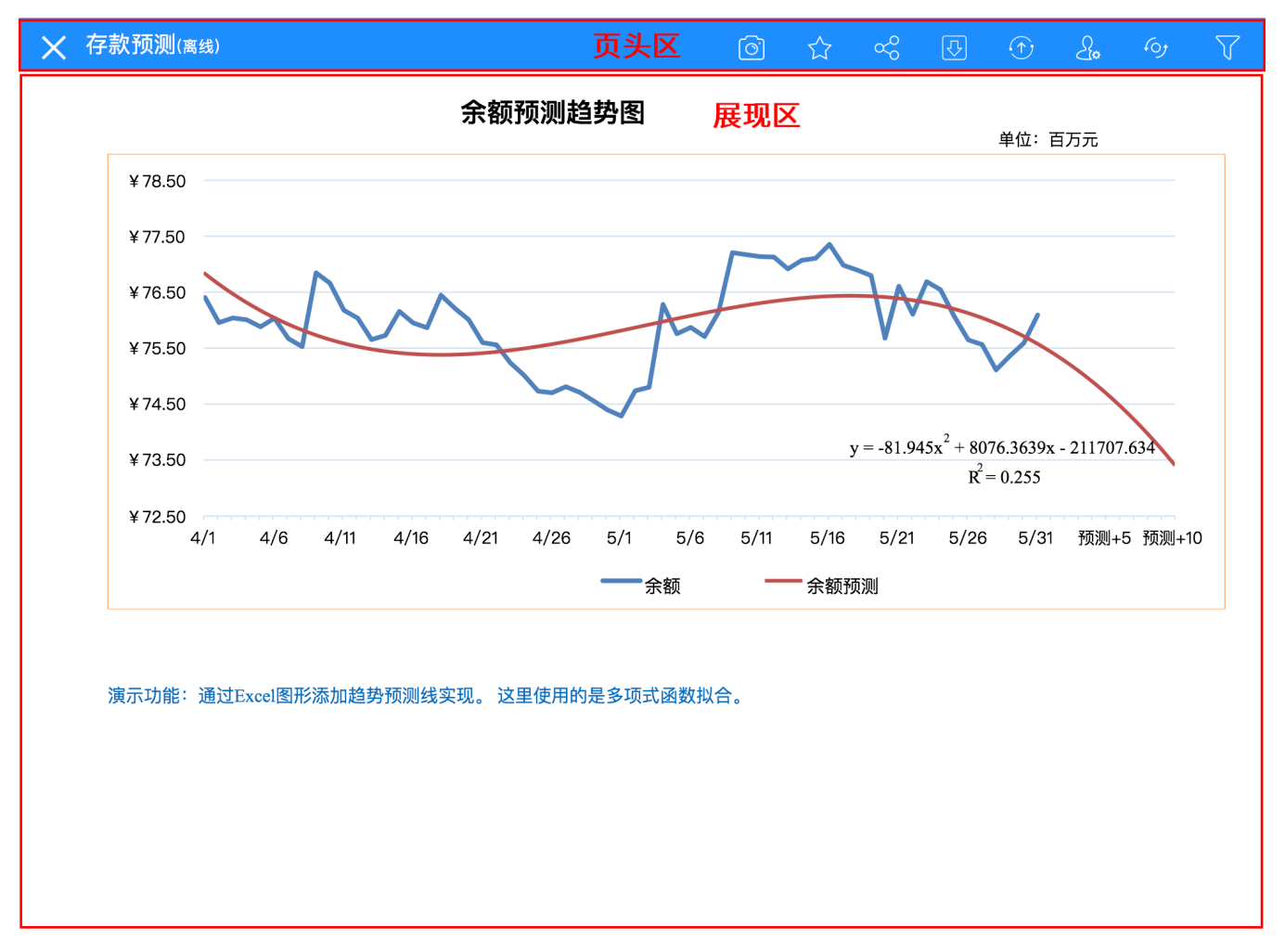

## 该界面主要分为两部分:

页头区:用于显示对当前报表的操作按钮及报表名称。各操作按钮说明如下:

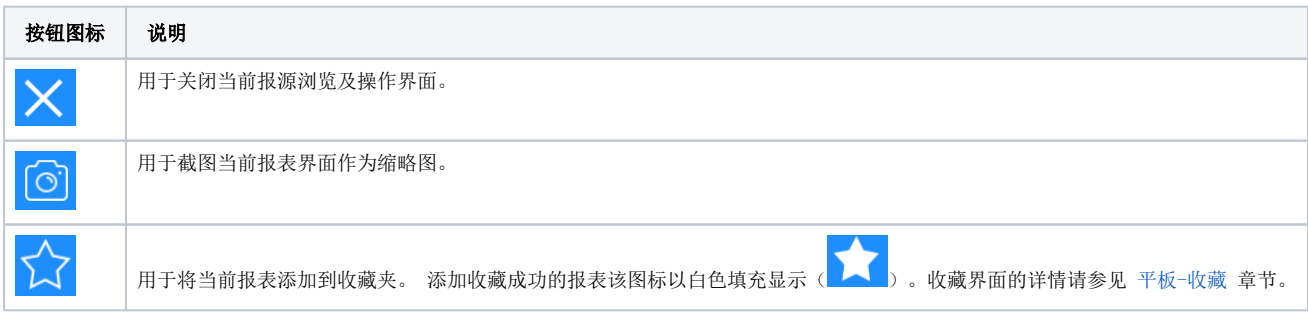

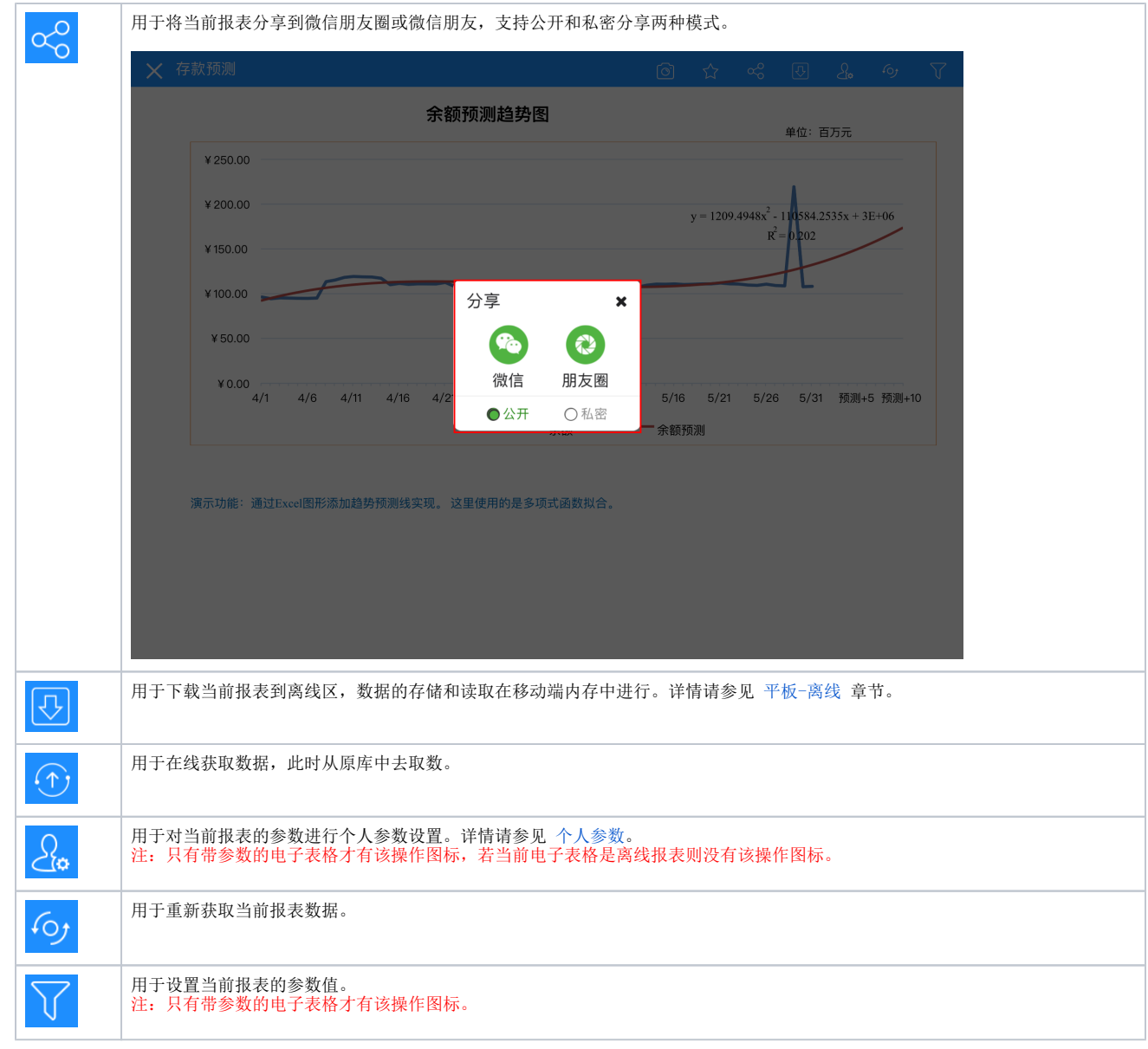

展现区:用于展现当前报表。

## <span id="page-1-0"></span>个人参数

个人参数是提供给用户的个性化设置工具,通常如下情况建议使用该功能:

- 当用户只关心参数部分取值的时候,可以将参数取值记录保存,保证再次打开时能够快速查询出这些数据。例如:查看销售报表时,华南销售主管 只关心华南区域的销售情况,可将华南区域参数保存,再次打开时则显示华南区域的销售情况。
- 当参数个数较多时,用户可以将经常查询的参数取值记录保存,保证再次打开时能够快速查询出这些数据。

功能入口:单击操作按钮 个人参数 ( 2 ), 弹出"个人参数"菜单, 如下图所示:

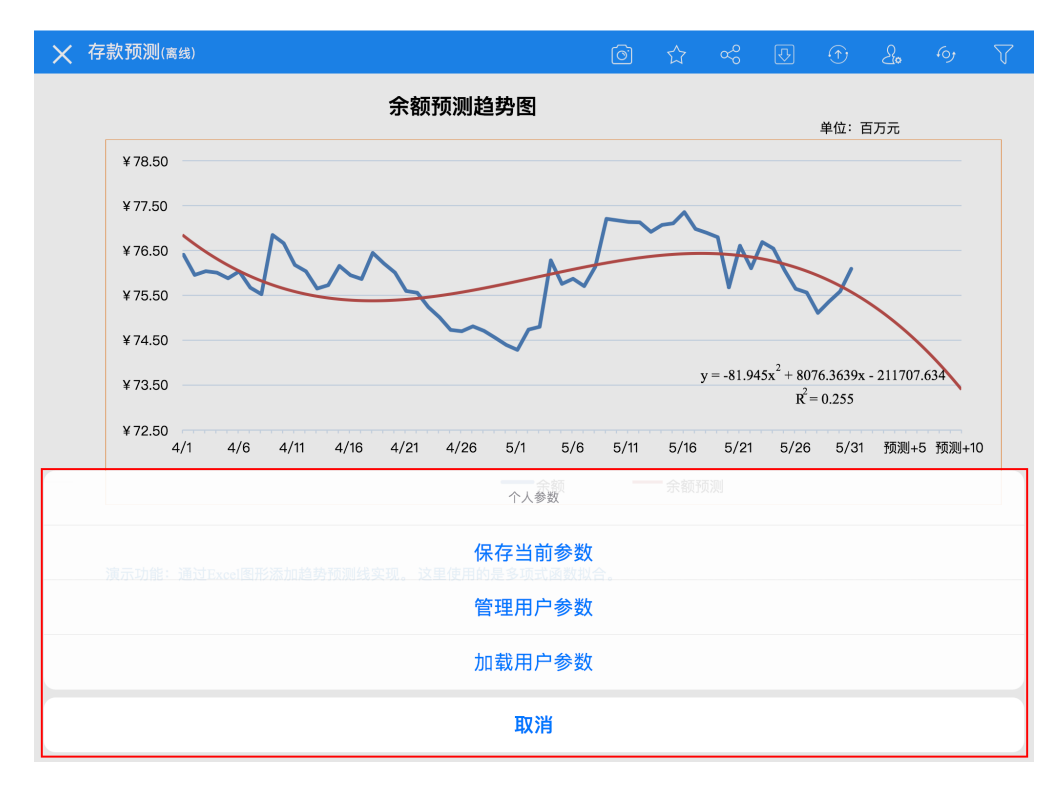

"个人参数"菜单各操作项说明如下:

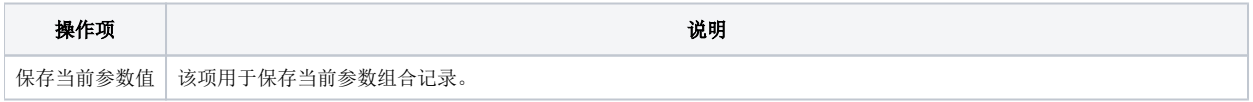

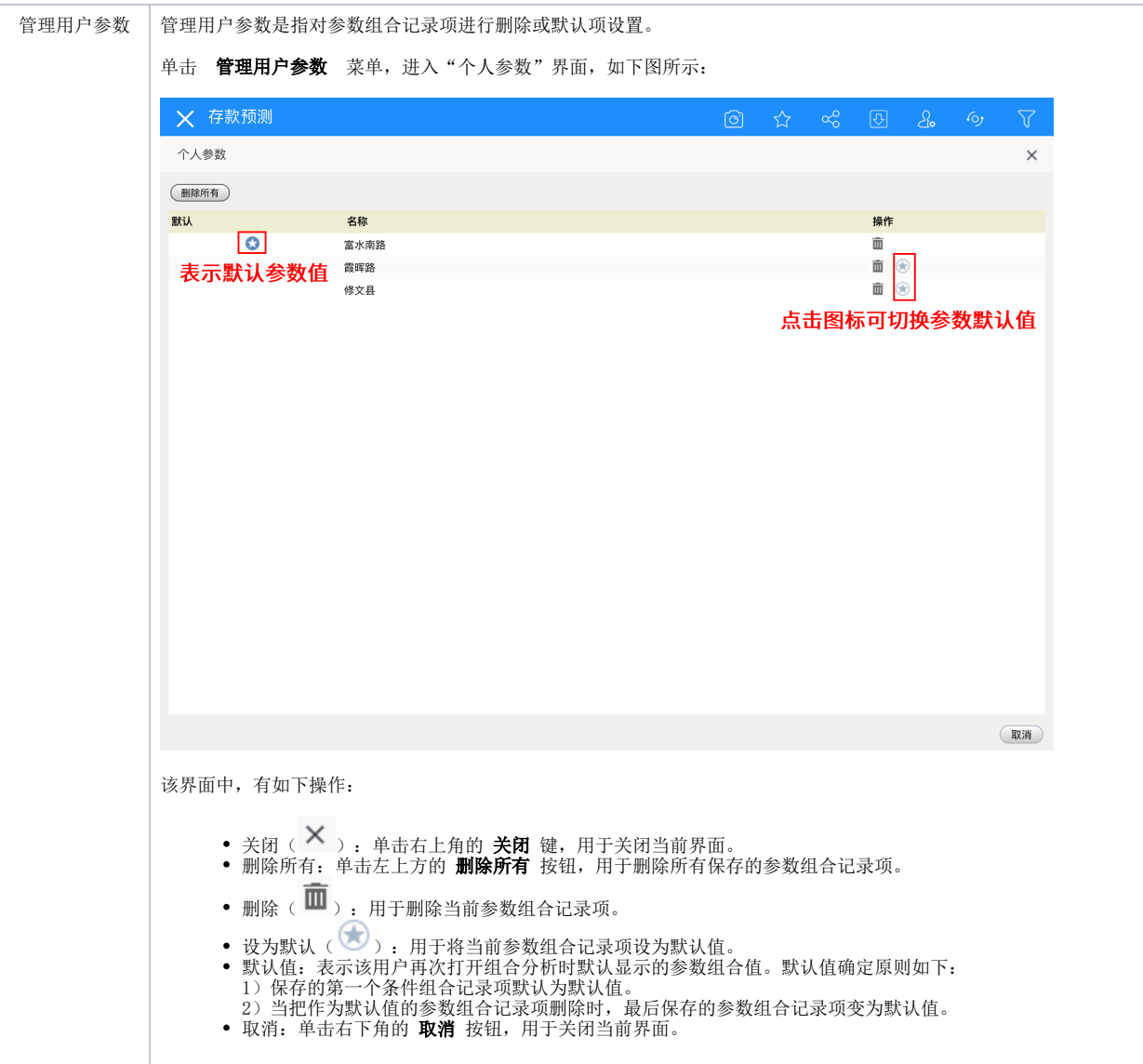

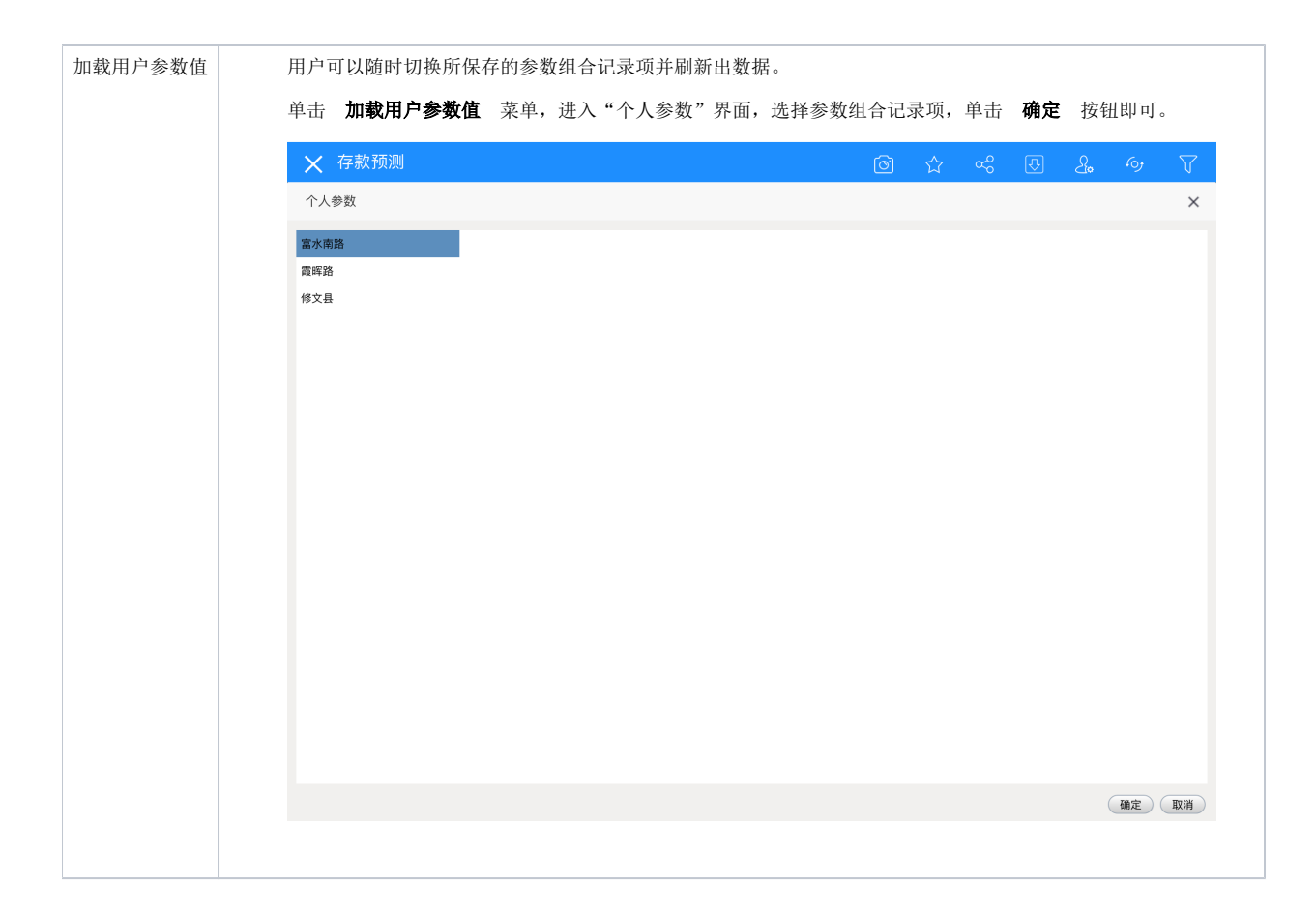